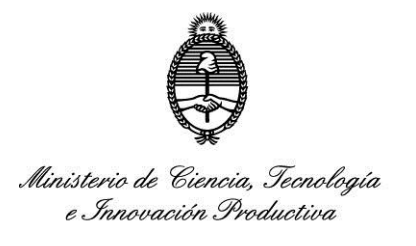

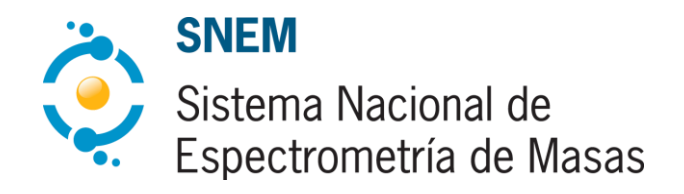

# **Instructivo para el aplicativo de adhesión online al Sistema Nacional de Espectrometría de Masas (SNEM)**

# **Índice**

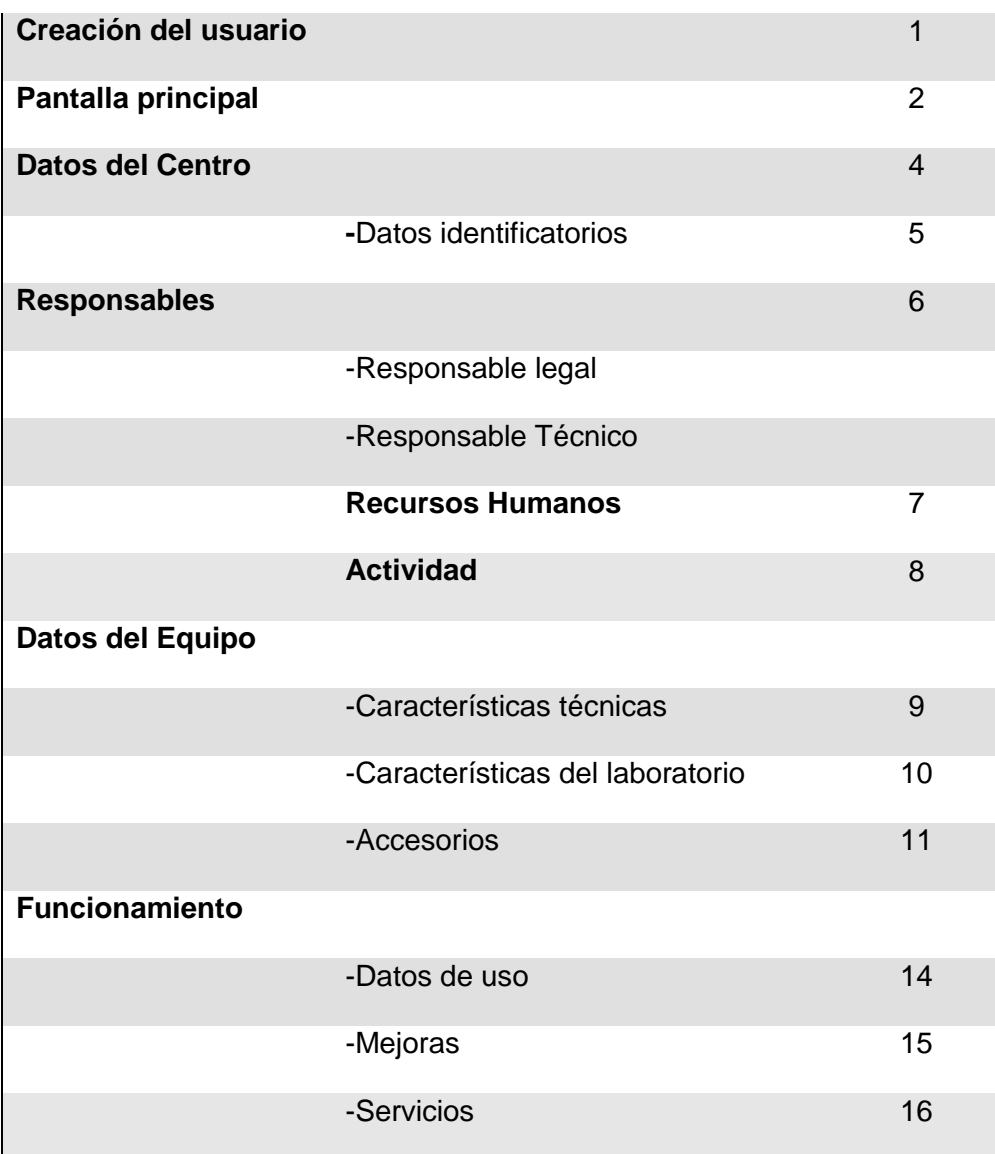

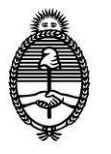

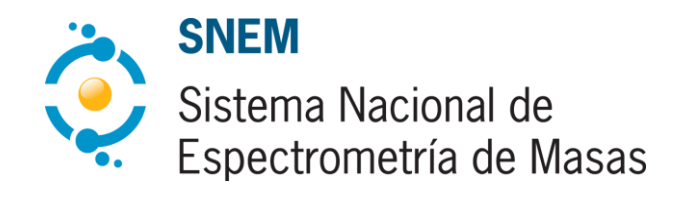

*Secretaría de Articulación Científico Tecnológica*

# **Creación de Usuario**

#### BIENVENIDO AL SISTEMA NACIONAL DE GRANDES INSTRUMENTOS Y BASES DE DATOS

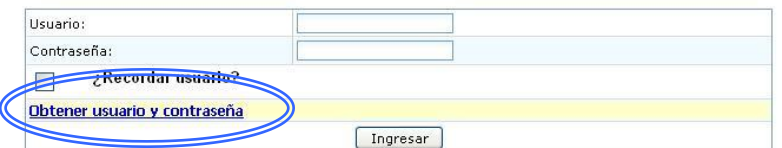

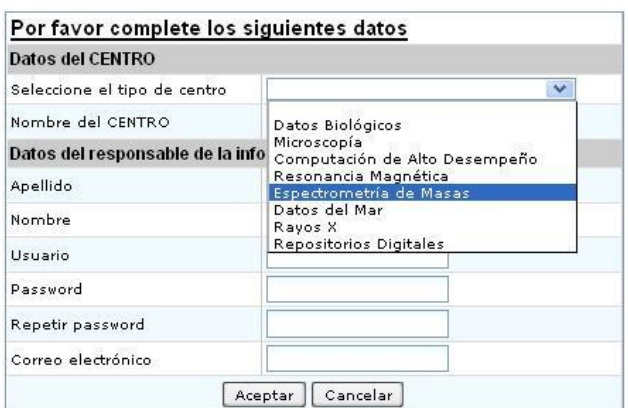

El primer paso para completar el formulario de adhesión consiste en la creación de un usuario del SNEM, para luego poder ingresar al aplicativo de adhesión.

La creación de la cuenta es instantánea y se puede ingresar al sistema inmediatamente después de haberla creado.

En caso de haberse registrado en otra ocasión y no recordar los datos, escriba a [snem@mincyt.gob.ar](mailto:snem@mincyt.gob.ar) para que el personal de la Secretaría Ejecutiva del Sistema restablezca los datos.

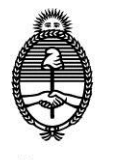

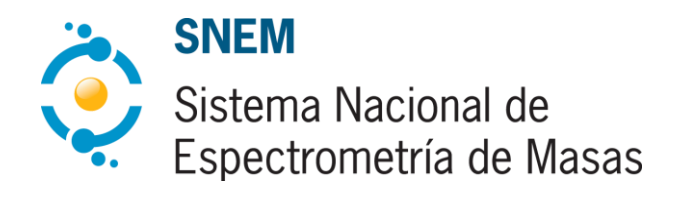

*Secretaría de Articulación Científico Tecnológica*

## **Pantalla principal**

Ingresando con el usuario y contraseña elegido accederá a la pantalla principal del Sistema, que muestra la siguiente información.

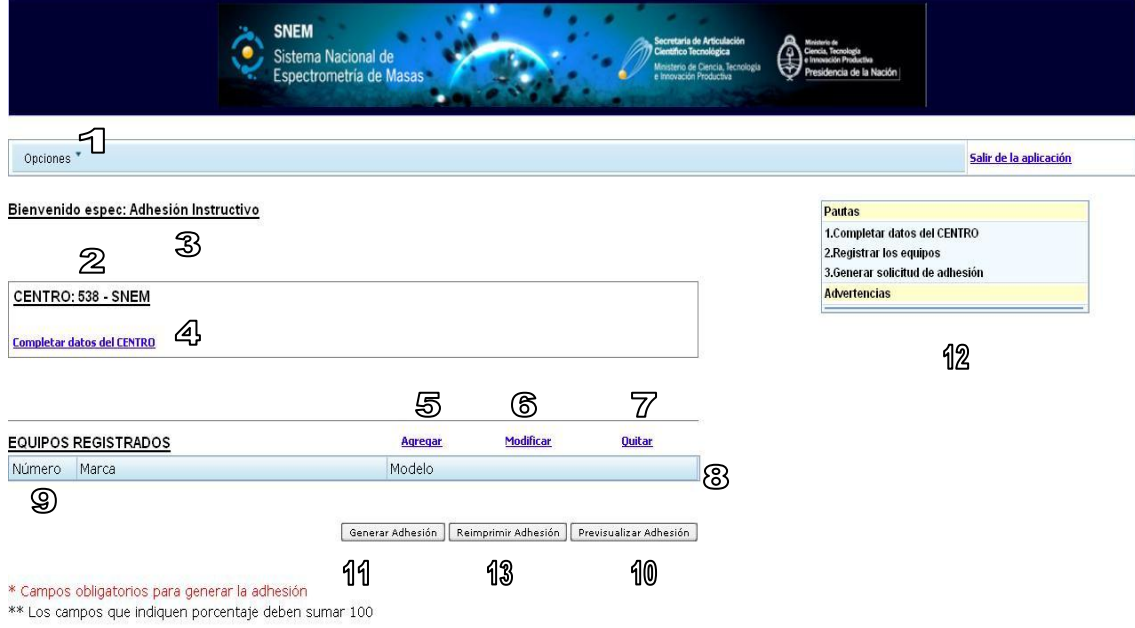

- 1. Opciones: Con este botón podrá cambiar la contraseña de su usuario
- 2. ID: Es el número de identificación del centro (se genera automáticamente)
- 3. Nombre del centro: Es el nombre elegido por el solicitante de la adhesión. Según lo que se elija en esta instancia como unidad de adhesión modificará la información que deberá ingresarse en "Datos del Centro"
- 4. Datos del Centro: Accediendo a esta ventana podrá completar la información acerca de la institución que desea adherir al SNEM.
- 5. Agregar Datos del Equipo: Mediante esta ventana el usuario podrá ingresar la información sobre los equipos que se deseen adherir al SNEM.

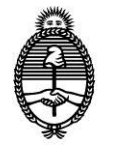

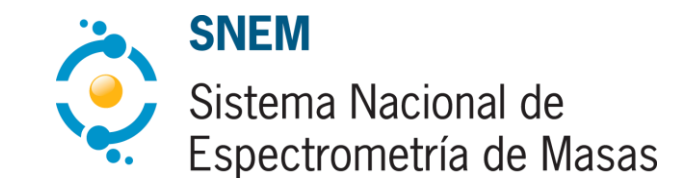

*Secretaría de Articulación Científico Tecnológica*

- 6. Modificar Datos del Equipo: En caso de que desee cambiar información sobre un equipo adherido deberá hacer clic en el equipo pertinente y luego en el botón a modificar.
- 7. Quitar Datos del Equipo: En caso de querer eliminar un equipo ingresado deberá hacerse clic en el botón quitar.
- 8. Equipo adherido: Aquí se muestra la información que permite identificar el equipo adherido.
- 9. ID del equipo: Muestra el número de identificación del equipo.
- 10. Previsualizar adhesión: Permite ver un documento modelo de los compromisos que los centros adheridos aceptan a la hora de solicitar la adhesión.
- 11. Generar adhesión: Completados todos los datos obligatorios este botón le permitirá acceder a la versión imprimible de la solicitud de adhesión. Este documento deberá ser firmado por los responsables legales y técnicos y enviado vía correo postal al Sistema Nacional de Espectrometría de Masas.
- 12. En caso de que falte información obligatoria (la que esté signada con asteriscos rojos) se generará una lista con los campos que restan completar para finalizar la planilla de adhesión.
- 13. En caso de que necesite reimprimir la solicitud de adhesión podrá acceder a ella mediante este botón.

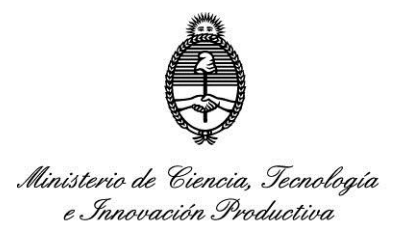

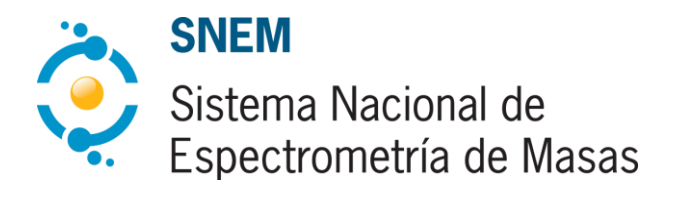

## **Datos del Centro – Datos identificatorios**

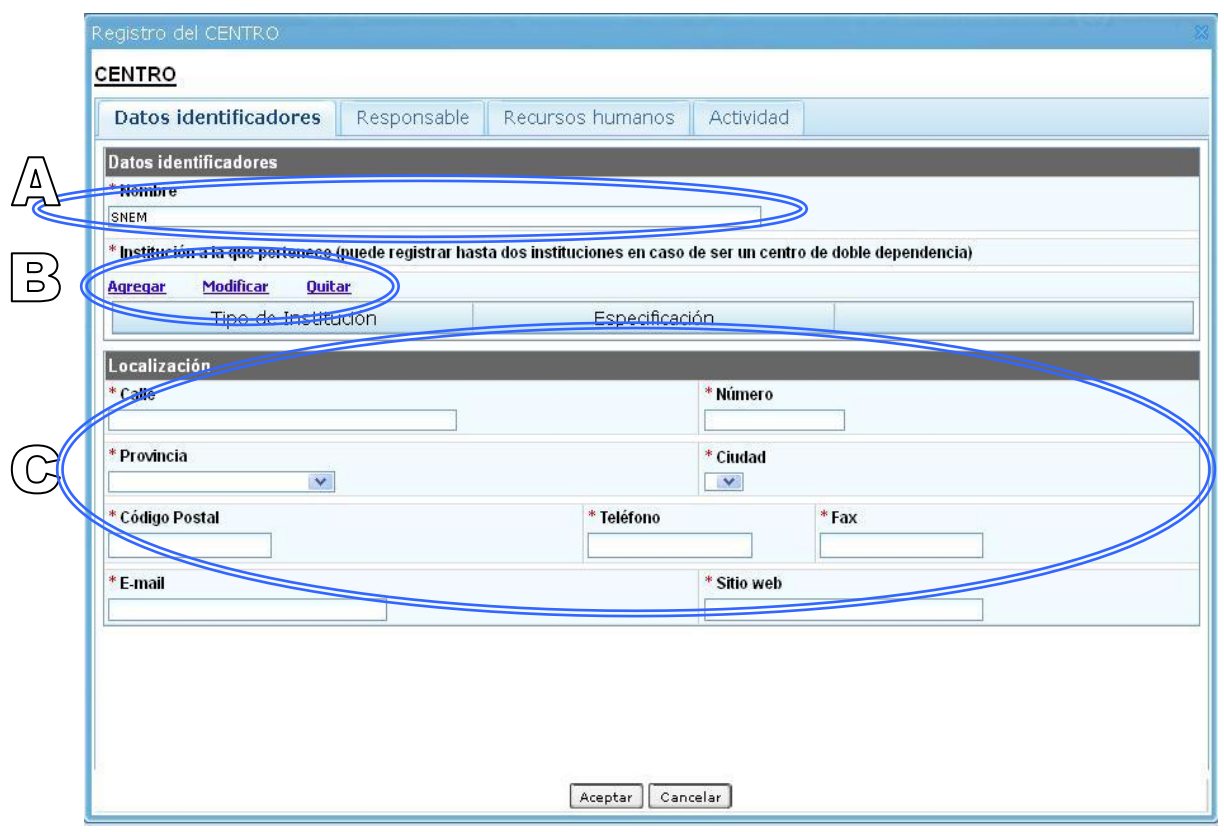

El primer dato a completar es el NOMBRE DEL CENTRO. Dicha información corresponde a la  $\sqrt{\Delta}$ unidad de adhesión al Sistema y es la que condicionará la información que deberá cargarse a continuación. Para este sistema se recomiendan las siguientes unidades de adhesión según el tipo de institución.

**CONICET** – Unidades Ejecutoras / Unidades Asociadas **Universidades** – Facultades / Departamentos (En el caso de que la estructura de la Universidad no cuente con facultades) **INTA** – Centros Regionales / Centros de investigación **INTI** – Centros INTI / Centros Regionales **CNEA** – Gerencias

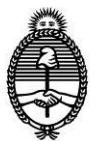

*Secretaría de Articulación Científico Tecnológica*

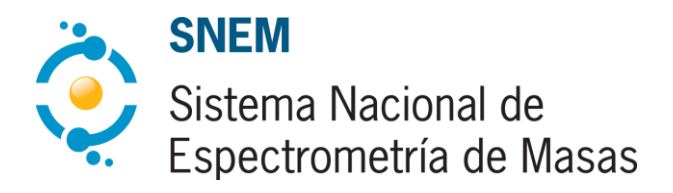

**CONAE -** Gerencias **SEGEMAR -** Institutos **INIDEP –** Dirección **CITEDEF** – CITEDEF **INA** – Centro Regional **ANLIS** – Instituto Nacional **IAA** – Instituto Antártico Argentino

 $\widehat{\mathbb{G}}$ 

En el caso de que la unidad de adhesión sea, por ejemplo, la de un Instituto CONICET, toda la información a completar en las siguientes solapas cuando se interrogue acerca del "centro", hará referencia al Instituto. En el caso de que la unidad de adhesión sea la de un Centro INTI, la información a ingresar, cada vez que se vuelva a preguntar sobre datos del Centro, corresponderá a los datos de ese Centro INTI, y así con cada unidad de adhesión elegida. En los casos en los que se considere que existen impedimentos para adherir un centro tomando como unidad de adhesión una de las propuestas, se deberá explicar detalladamente los motivos para que el Consejo Asesor evalúe la pertinencia o no de la excepción.

A continuación se solicita la información referente a la INSTITUCIÓN a la que pertenece el B) centro. Es importante que no se omita ninguna de las dependencias. Sin importar por el momento la Institución en cuyo patrimonio se encuentre el equipo deben declararse todas las dependencias a las cuales pertenezca el centro adherido.

El próximo paso hace referencia al contacto con el centro adherido. Toda comunicación que se realice desde el SNEM hacia el centro adherido será a partir de los datos allí ingresados. La comunicación formal con la Institución se dará vía correo postal a la entidad en cuestión.

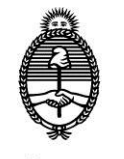

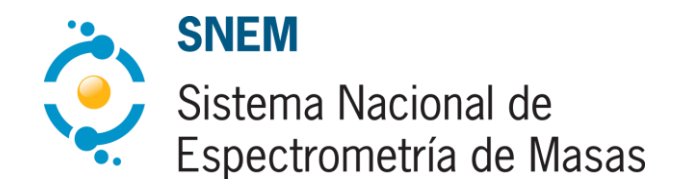

*Secretaría de Articulación Científico Tecnológica*

#### **Datos del Centro – Responsables**

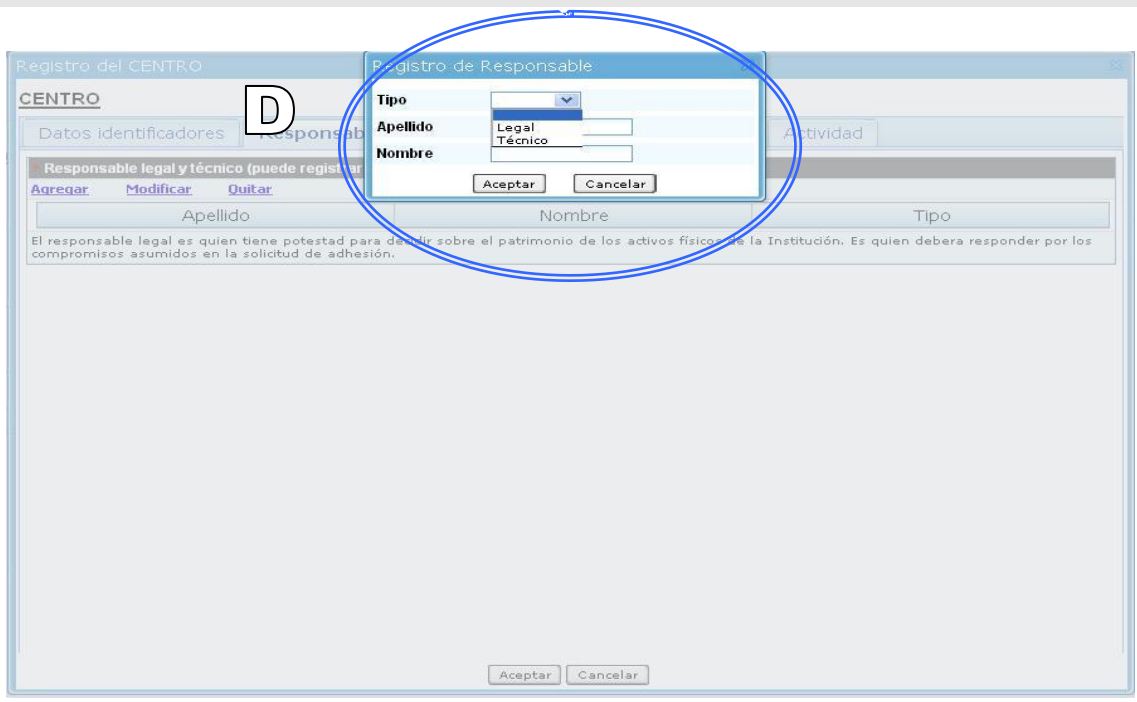

En esta solapa se deberán designar dos tipos de responsable, pudiendo ingresar hasta dos por tipo.

El primer tipo es el **responsable legal**. Hace referencia a la autoridad máxima de la institución, D) aquella con potestad legal sobre sus bienes físicos. Rectores o Decanos (según corresponda) en los casos de las Universidades, Presidentes en los casos de CONICET, CNEA, SEGEMAR, ANLIS, CONAE, INA, IAA, ANLIS, INTA, INTI, INIDEP. Aquellos centros que tengan doble dependencia incluirán a un responsable legal por Organismo del que dependan. En los casos en los que las autoridades máximas de las Instituciones decidan delegar la firma en otra persona deberá ser aclarado debidamente en nota adjunta enviada al SNEM.

El segundo tipo es el **responsable técnico**. Hace referencia a la persona de contacto entre el centro adherido y el SNEM. Resulta importante que el centro designe una persona como encargada del nexo con el Sistema. Será quien estará habilitada para actuar en representación del centro ante el SNEM y con la que el personal del Sistema se comunicará en caso de organizar alguna actividad, capacitación, solicitar nuevos datos, reestablecer la contraseña para el usuario y/o cualquier otra información que se necesite hacer llegar al centro adherido. No debe confundirse esta figura con la del responsable técnico del equipo que deberá ser asignado posteriormente cuando se ingresen los datos del equipo.

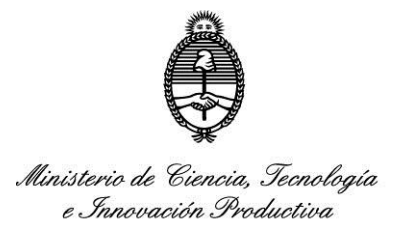

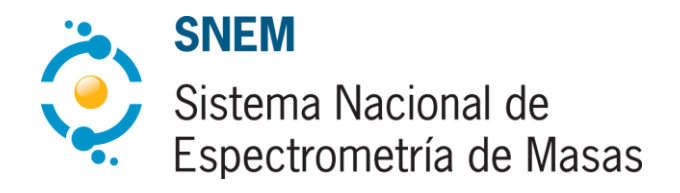

# **Datos del Centro – Recursos Humanos**

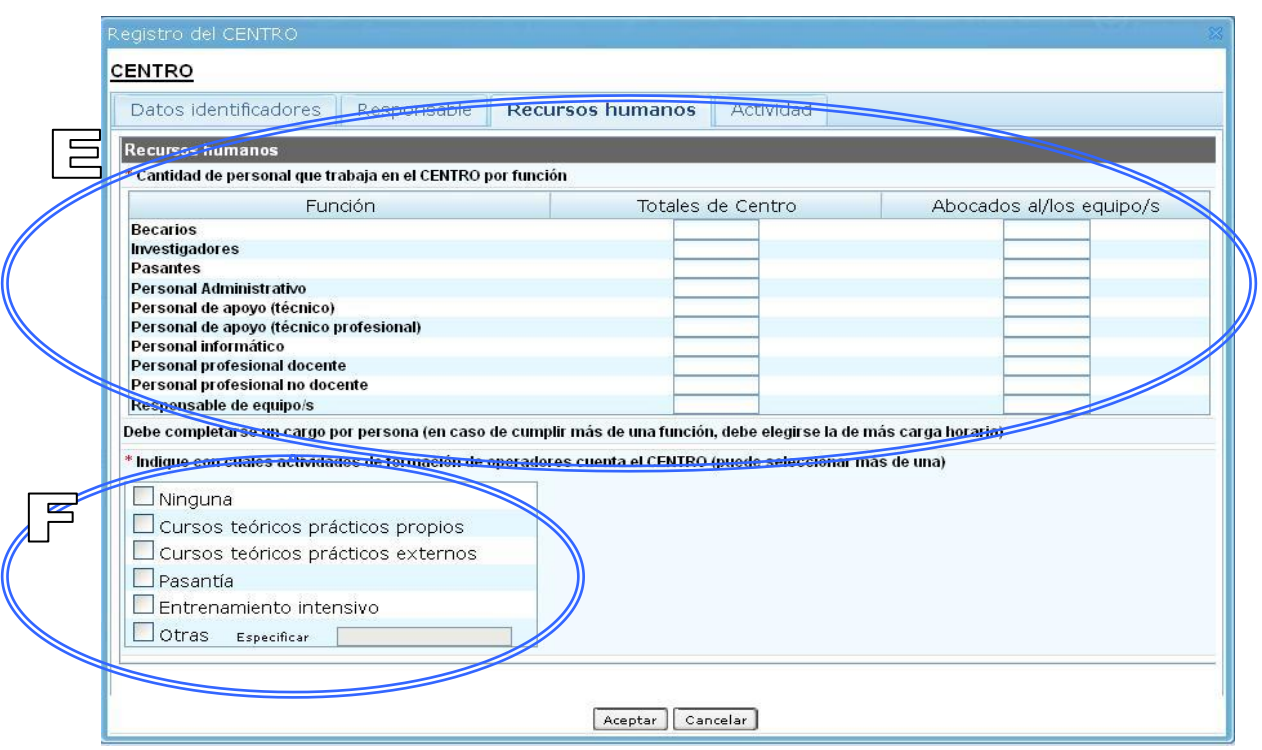

Esta solapa se divide en dos partes.

巨

| 는

En la primera se deberá completar la información referente al PERSONAL con el que cuenta el centro. Por un lado el personal total y por otro, el abocado a los equipos que se adhieran al SNEM.

Es importante recordar que cuando se habla de totales del "centro" se refiere a la unidad elegida a la hora de poner el nombre del centro (A). Es decir que si el nombre del centro elegido fue "Instituto de Nanotecnología" el personal total deberá ser el del Instituto.

En el caso del personal abocado a los equipos cabe mencionar que deberá actualizarse cada vez que el centro adhiera un nuevo equipo al Sistema y la información cambie.

La segunda parte de esta solapa hace referencia a las ACTIVIDADES DE CAPACITACIÓN de Recursos Humanos que realiza el Centro. Esta información cobrará importancia a la hora de evaluar financiamiento para formación de Recursos Humanos.

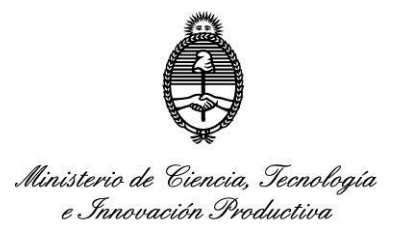

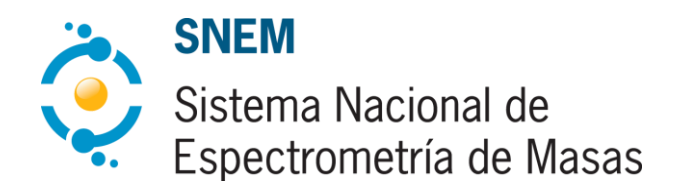

# **Datos del Centro – Actividad**

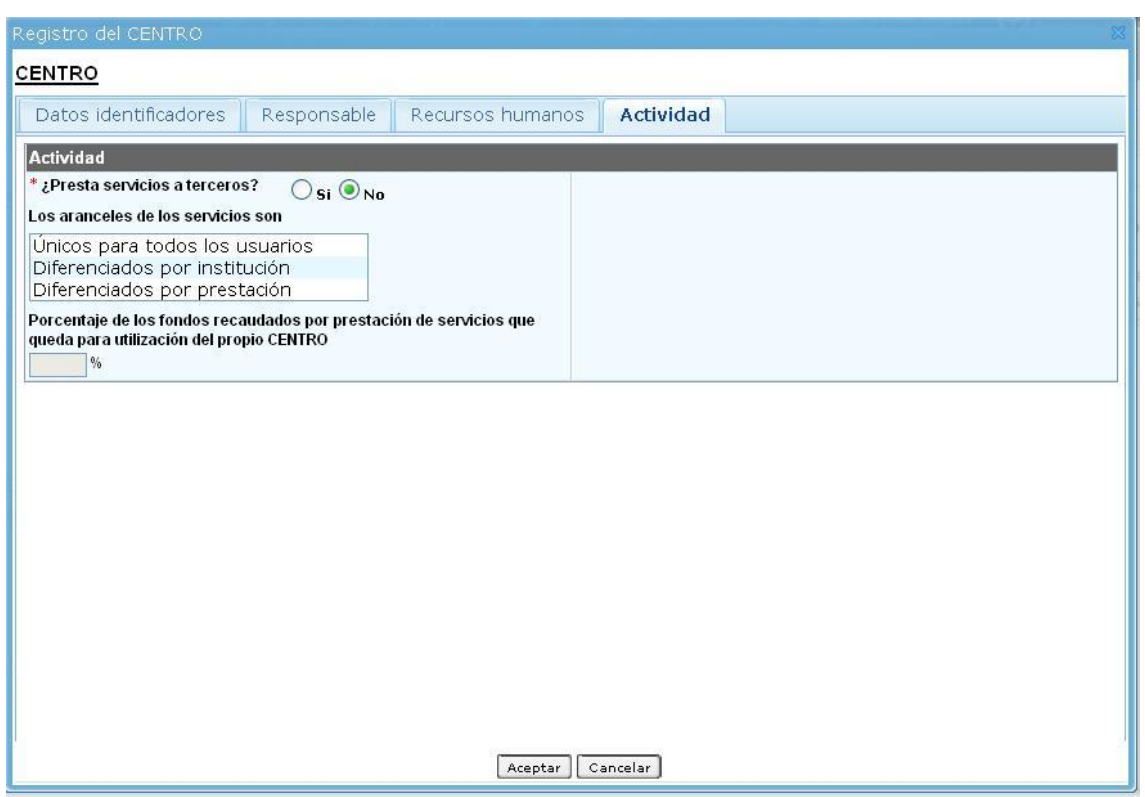

Esta solapa refiere a los SERVICIOS que presta el centro: actividades de apertura de los equipos a la comunidad científico- productiva y a la sociedad en general.

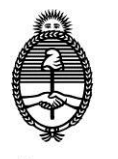

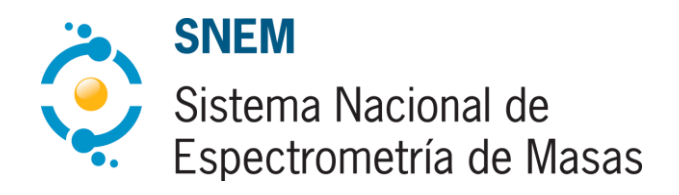

*Secretaría de Articulación Científico Tecnológica*

#### **Datos del Equipo – Características Técnicas**

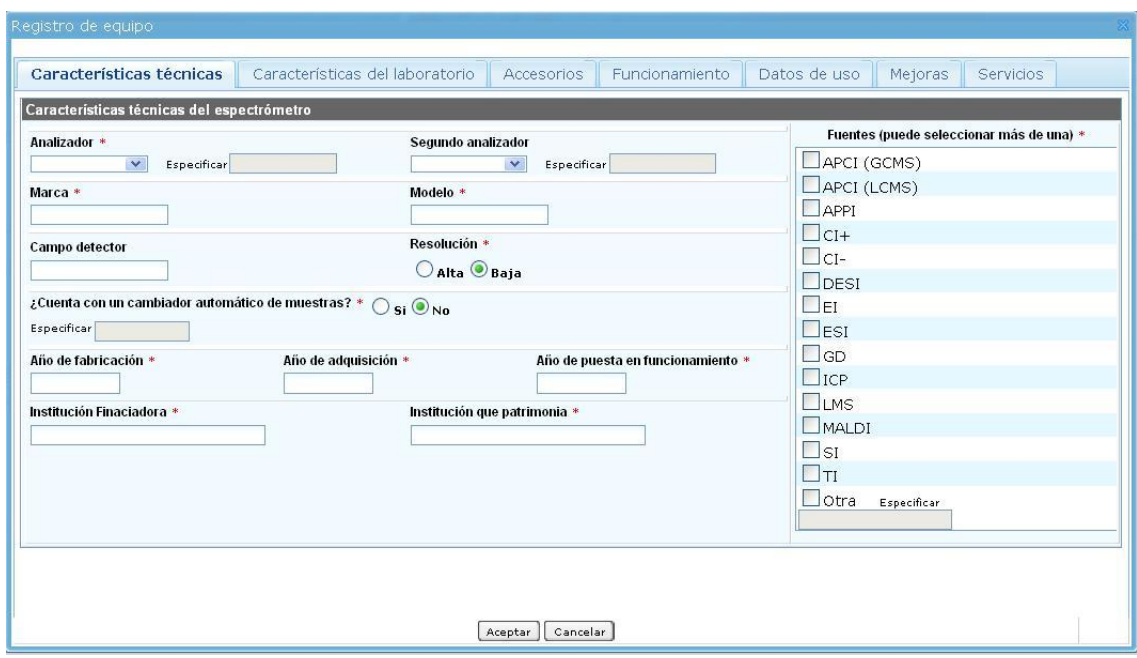

En esta solapa se identificarán las CARACTERISTICAS principales del EQUIPO que se desea adherir. Deberá elegirse obligatoriamente un tipo analizador de la lista desplegable (en caso de contar con él, un segundo) y por lo menos una fuente. Asimismo se dará cuenta de la marca, modelo, el tipo de campo detector, la resolución y si cuenta o no con un cambiador automático de muestras ( especificar en caso de que así sea). Además deberán incluirse obligatoriamente el año de fabricación, adquisición y puesta en funcionamiento, la institución financiadora y aquella en cuyo patrimonio se asienta el equipo a adherir.

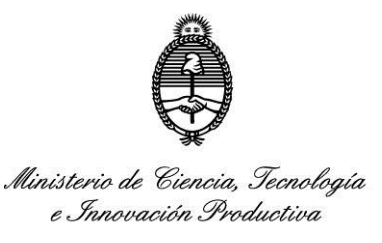

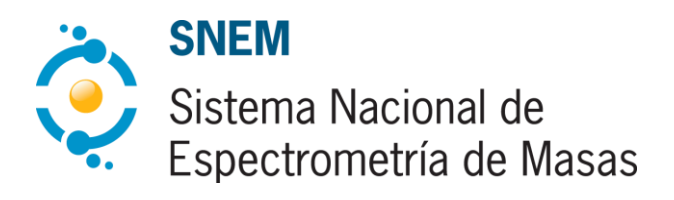

#### **Datos del Equipo – Características del laboratorio**

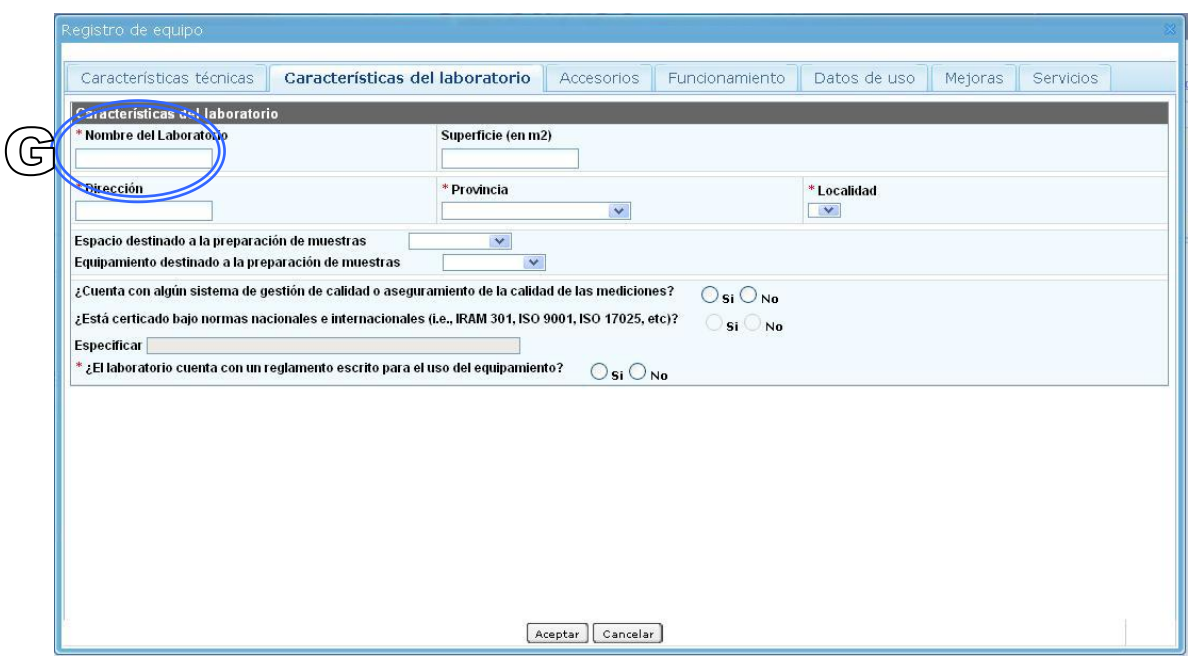

์ G

En esta solapa se brindarán CARACTERISTICAS del LABORATORIO donde se encuentra instalado el equipo. Inicialmente deberá incluirse un nombre del laboratorio y, en caso de querer adherir al SNEM otro espectrómetro que se encuentre en el mismo lugar físico, se le asignará el mismo nombre. La situación se repite para el resto de la información.

En caso de que una institución adhiera equipos que se encuentren en distintos lugares físicos se les asignará diferente nombre identificador del laboratorio con el objetivo de que el sistema reconozca que esa institución posee más de un laboratorio.

Además, el solicitante deberá marcar en la lista desplegable si el laboratorio cuenta con espacio y equipamiento suficiente para la preparación de muestras.

Finalmente, deberá darse cuenta del sistema de gestión de calidad del laboratorio haciendo clic en los *checkbox* correspondientes.

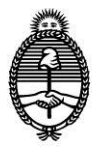

 $\mathbb H$ 

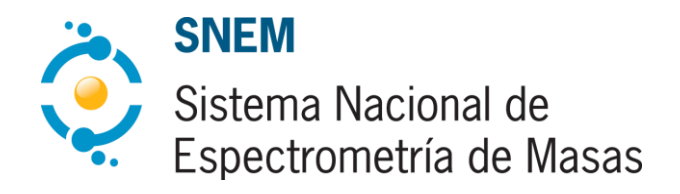

*Secretaría de Articulación Científico Tecnológica*

## **Datos del Equipo – Accesorios**

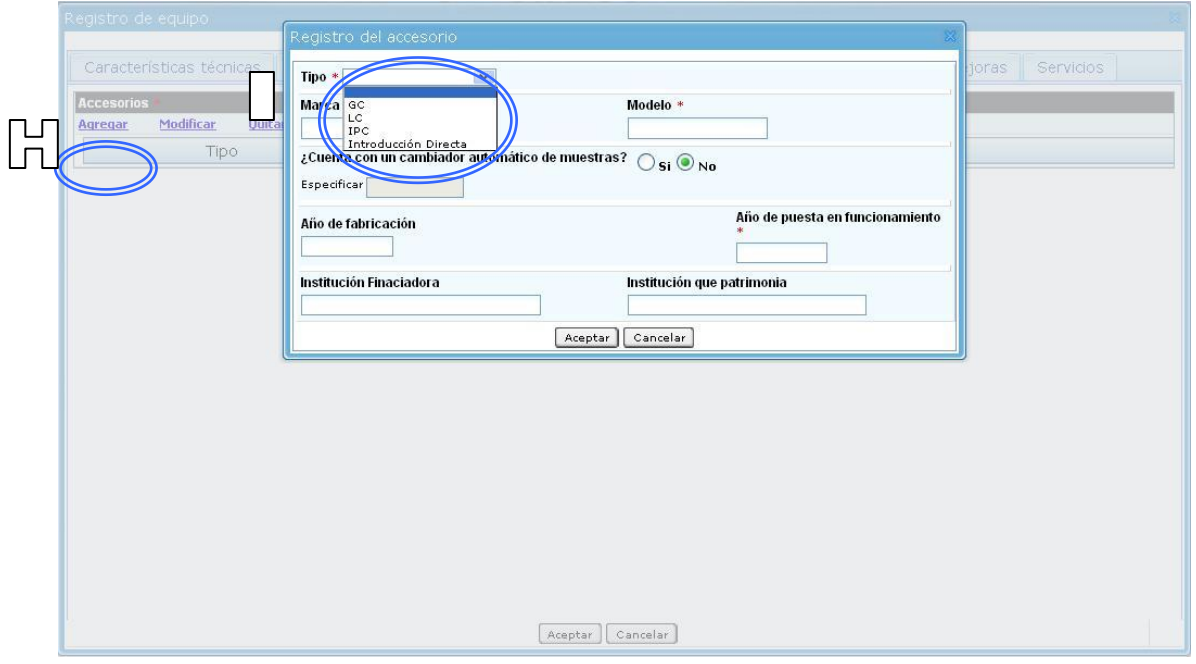

En esta solapa deberá hacer clic en agregar por cada ACCESORIO que tenga el equipo principal. De la lista desplegable se puede elegir el tipo de accesorio y luego dar cuenta de sus características: marca, modelo, cambiador automático de muestras, año de fabricación, de puesta en funcionamiento, institución financiadora y lugar donde se encuentra registrado el equipo. Por ejemplo, si el equipo es un HPLC-MS, el equipo principal con sus detalles es el MS que se describe en la pantalla anterior; y el HPLC con su marca y detalles se describe como accesorio.

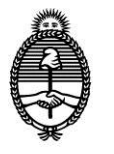

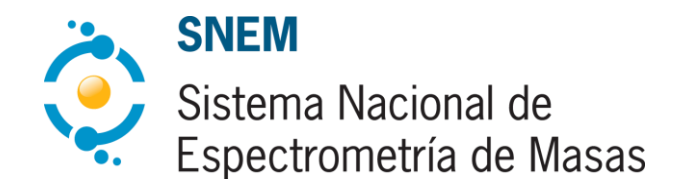

*Secretaría de Articulación Científico Tecnológica*

#### **Datos del Equipo – Accesorios**

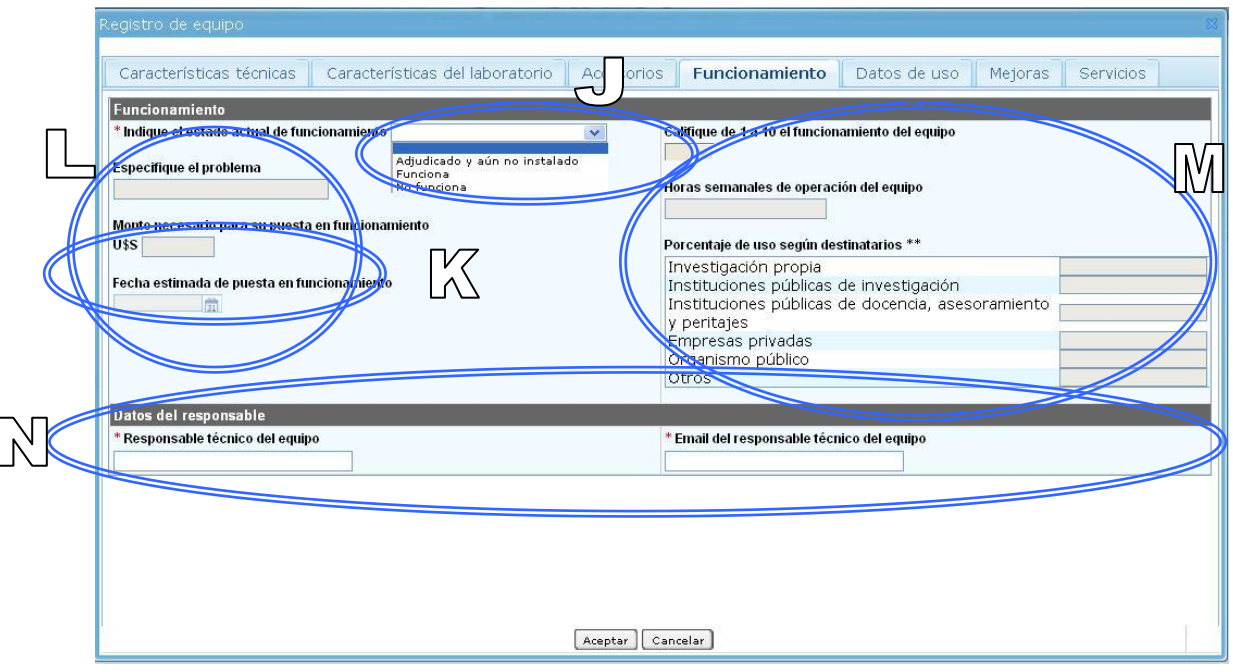

En esta solapa se ingresará la información sobre el FUNCIONAMIENTO del EQUIPO. De la primera lista desplegable se deberá dar cuenta del estado de funcionamiento y, según el campo seleccionado, se habilitarán diferentes opciones.

 $\overline{\mathbb{X}}$ En caso de que el equipo esté adjudicado y aún no instalado deberá ingresarse la fecha estimada de puesta en funcionamiento.

En caso de equipos que no funcionen deberá asignarse el problema, el monto necesario para  $\Box$  la puesta en funcionamiento y la fecha estimada para el mismo fin.

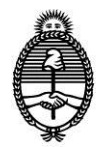

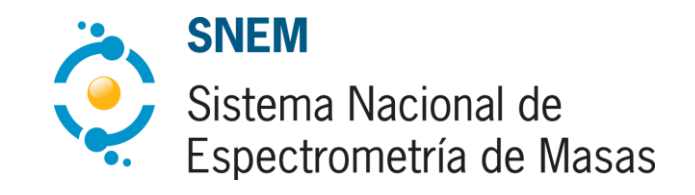

*Secretaría de Articulación Científico Tecnológica*

En caso de equipos que funcionen deberá estimarse un número del 1 al 10 para calificar el  $\mathbb{M}$ funcionamiento, especificar las horas de uso por semana y el porcentaje de uso según el tipo de destinatario.

Investigación Propia refiere al uso que los investigadores del centro hacen del equipo en cuestión. Por ejemplo, si la unidad de adhesión es Instituto Nacional de Química Farmacológica

"Investigación Propia" hará referencia al uso que los investigadores de este Instituto hacen del equipo.

El resto de los campos (Instituciones Públicas de Investigación, Instituciones Públicas de docencia, asesoramiento y peritajes, Empresas Privadas, Organismos Públicos) se consideran como porcentaje de apertura de equipo.

En la última sección de esta solapa se deberá completar la información del responsable técnico del equipo que se está adhiriendo.

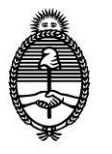

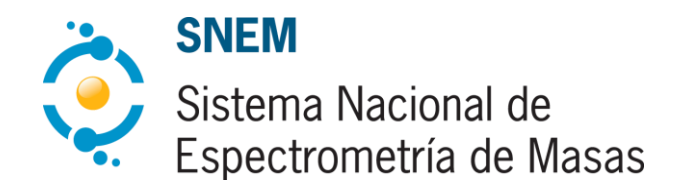

*Secretaría de Articulación Científico Tecnológica*

#### **Datos del Equipo – Datos de uso**

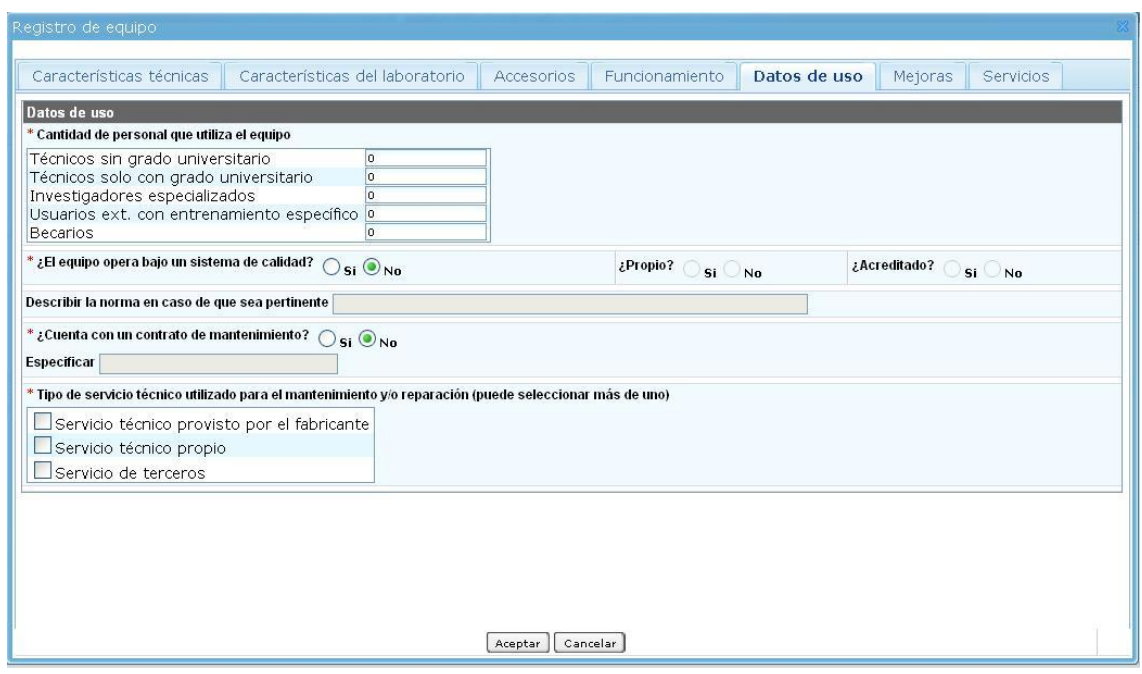

En esta solapa deberá ingresarse la CANTIDAD DE PERSONAL que utiliza el equipo (personas que operan con estos equipos dentro del respectivo establecimiento).

Asimismo deberá hacerse explícito si el equipo opera bajo algún sistema de calidad y especificarlo en caso de que sea necesario.

Finalmente, se dará cuenta de las acciones llevadas a cabo para asegurar el continuo funcionamiento del equipo.

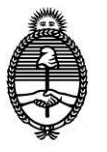

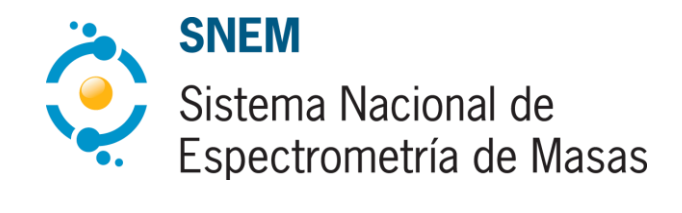

*Secretaría de Articulación Científico Tecnológica*

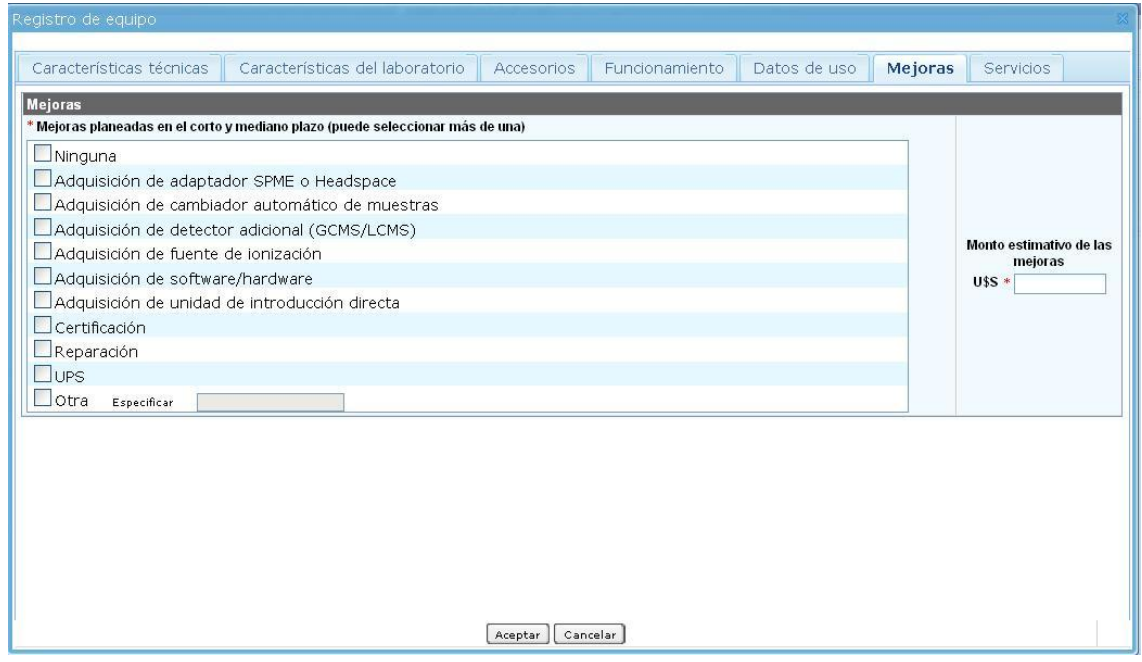

En la solapa MEJORAS se deberá elegir de una lista las modificaciones que están planificadas para el equipo o el laboratorio donde se encuentre instalado, sea con financiamiento propio o del SNEM y hacerse un estimativo del dinero que debería invertirse para tal fin.

Vale aclarar que completar esta solapa no implica un pedido de financiamiento por si misma sino que servirá para dar cuenta del estado actual del Sistema.

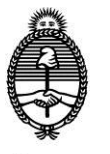

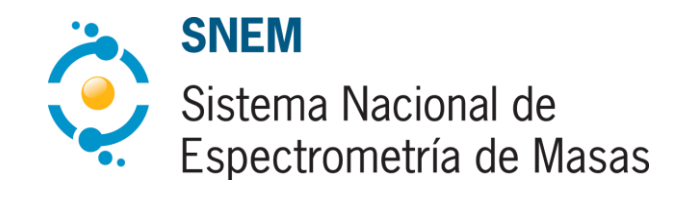

*Secretaría de Articulación Científico Tecnológica*

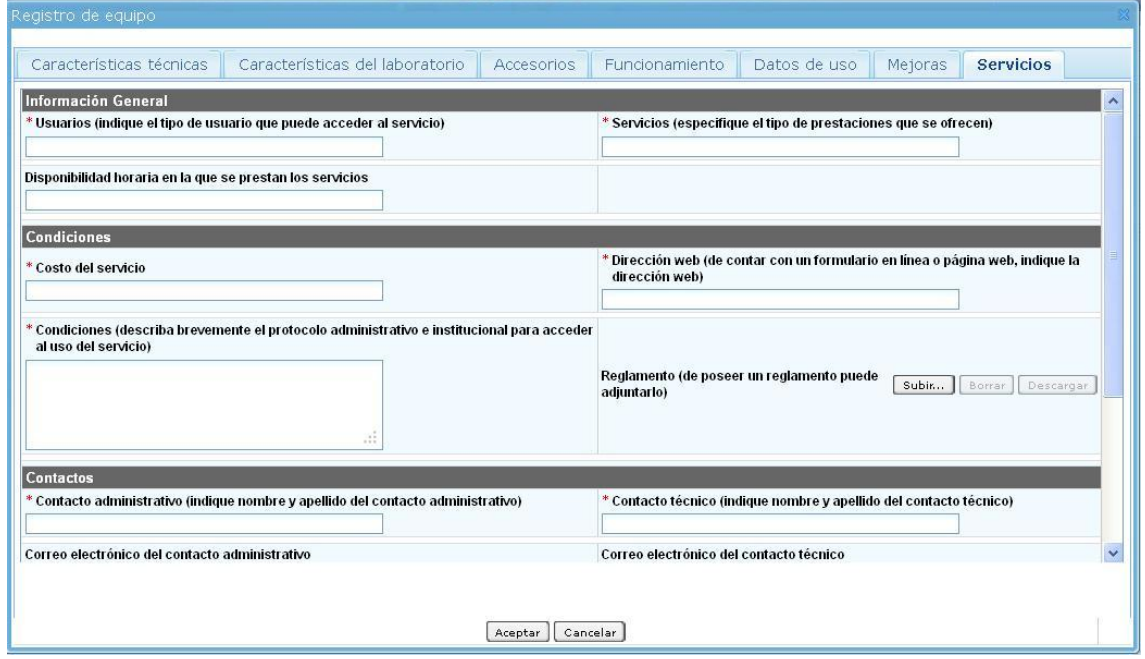

En esta solapa deberá detallarse toda la información necesaria para que usuarios externos al centro adherido puedan solicitar tiempo de uso del equipo.

El espacio destinado a OBSERVACIONES pretende ser de utilidad para que se incluyan en él todas aquellas cuestiones que se consideren necesarias mencionar y que no hayan encontrado lugar en el resto de los campos.

En caso de tener alguna duda puede comunicarse con la Secretaría Ejecutiva del SNEM

[snem@mincyt.gob.ar](mailto:snem@mincyt.gob.ar)

(54 -11) 4899-5000

Godoy Cruz 2320 (C1425FQD) Ciudad Autónoma de Buenos Aires - República Argentina.